# **Utilisation de votre espace Zourit depuis un smartphone ou une tablette**

Nous décrivons ici le fonctionnement particulier **sur smartphone** pour les mails et les visioconférences. Pour le reste vous pouvez vous reporter à la page ["Se connecter et découvrir les outils"](https://doc.zourit.net/doku.php?id=utilisateurs:decouverte)

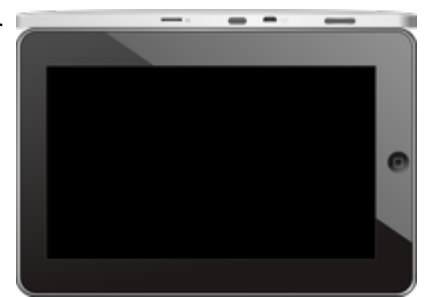

Pour utiliser la visioconférence sur smartphone, [c'est par ici](https://doc.zourit.net/doku.php?id=outils:visios:smartphone) !

## **1) Lire les mails sur zourit.net**

Depuis une mise à jour récente de Zimbra (fin avril 2020), il est possible de consulter ses e-mails depuis le site zourit.net depuis son smartphone.

- 1. Depuis son smartphone, se rendre sur <https://zourit.net>
- 2. Indiquer son identifiant sur la plateforme zourit.net
- 3. Cliquer sur "Mes emails" et vous accéderez à votre messagerie, avec une interface adaptée aux smartphones.
- 4. Si cette interface est trop petite (cas de smartphone avec une haute résolution d'écran), identifiez-vous directement sur<https://mail1.zourit.net>

#### **a) Depuis le site zourit.net**

| 10:06 图                                                                                                    | © outfi_al ii |          |                                                |                                                                                                   |                               |  |
|----------------------------------------------------------------------------------------------------|---------------|----------|------------------------------------------------|---------------------------------------------------------------------------------------------------|-------------------------------|--|
| https://zourit.net/services/8                                                                                   | 1+)           | 6        |                                                |                                                                                                   |                               |  |
| $\cdots$<br>п<br>E<br>c<br>▬<br>п<br>Desview citates Jan                                                        | e.<br>$+ - +$ | $\sigma$ |                                                |                                                                                                   |                               |  |
| <b>California Company Prints</b><br>Anne Sobetico<br>U smisps<br>water for tests in exceed sold "acceleant      |               |          | 11mm<br><b>COLL</b>                            |                                                                                                   |                               |  |
| ted strengthend.<br>17 last eleve a particul<br><b>Sales Scott Annual Times</b><br>test shows a<br>Anne Sobetim |               |          | THE<br><b>STAR</b><br><b>NH</b>                | 10:09 图                                                                                           | <b>U</b> ovt∏⊿ a              |  |
| 17 Air Frenonte Audine<br>and De Tempera ke.<br>Prompter, de ne molt                                            |               |          | <b>The Contract</b>                            |                                                                                                   |                               |  |
| <b>Bould AMT</b><br>In textation low and<br><b>Book Ave</b>                                                     |               |          | <b>War</b><br>÷<br><b>Mar</b>                  | https://zourit.net/services/8                                                                     | $\lceil 6 \rceil$<br>⊕        |  |
| U lesiphe bure du<br><b>Bould AMT</b><br>O levision burevis.                                                    |               |          | m<br>78 m<br><b>Table</b>                      | œ<br>o<br>a,                                                                                      | ٠<br>Ω.<br>François AUDIRAC + |  |
| Paintiful Additional<br>C Farage Lett Clean.<br>Office particula "Theme" manuscript (the                        |               |          | <b>10 mm</b><br>÷                              | $\overline{z}$<br>□<br>χ                                                                          | Q                             |  |
| <b>Boottom</b><br>O testator bunnels.                                                                           |               |          | \$1.000<br>m                                   | Dosslers « Bolte  lon                                                                             |                               |  |
| <b>Rates New York News</b><br>D. Adout Block a period.<br>New Deal's printed<br>Andrews Aren't Hind             |               |          | <b>BY HAVE</b><br><b>STAR</b>                  | Rédge<br>President Sustant<br>Actions <sup>1</sup>                                                | ٠                             |  |
| <b>Rates Nouf via Next</b><br>C Resubsy a period<br>Mira Divid's parked<br><b>Carl Army Corp.</b>               |               |          | <b>31 hart</b><br><b>STAR</b>                  | Anne Sabatini                                                                                     | 15 avr.                       |  |
| <b>Journal</b><br>O metabox buy and<br><b>Painting</b>                                                          |               |          | <b>Blind</b><br><b>PERMIT</b>                  | sondages<br>Hello, j'ai testè le nouvel outil "sondages"                                          | (3   n)                       |  |
| <sup>(1)</sup> Ris Flengist Audrisi.<br><b>Pearstriphone</b><br><sup>(2)</sup> They Depard Date.                |               |          | <b>Total</b><br><b>Biner</b><br><b>TELEVIS</b> | test eleve via Nexte<br>iii test eleve a partagé<br>test eleve a partage «Photos» avec vous. Ouvr | 13 avr.<br>$(21 \text{ km})$  |  |
| shand Thomas' wife metal-<br><b><i>Il genus biout</i></b><br>III RESIDENTIAL<br>de internacionales              |               |          | <b>IS NAY</b><br>$\mathcal{F}$ :               | Anne Sabatini                                                                                     | 09 avr.                       |  |
| Agence Debut<br><sup>(2)</sup> Apple Dreaders<br>Only property policed                                          |               |          | <b>25 mars</b>                                 | Re: François Audirac<br>François, je ne vois ries!! De: 'François Au                              | $(10 \text{ kg})$             |  |
| <b><i>American</i></b><br>- RE Dodge Firey<br>Only will be Trence before charges.<br><b>José on</b>             |               |          | <b>Blows</b><br><b>STATE</b><br>26 mars        | Zourit, net<br>Invitation à un pad                                                                | 08 avr.<br>$68\,\mathrm{km}$  |  |
| - SHERRH EURKYR.<br>Pearsing Additions                                                                          |               |          | <b>STATE</b><br><b>IN NAY</b>                  |                                                                                                   |                               |  |
| 11 Shaw Dealert Deck.<br><b>The part with starts</b><br><b>Jaskan</b>                                           |               |          | ÷<br>34 mars                                   |                                                                                                   |                               |  |
| - SHERON EUROPEL<br><b>CONTRACTOR</b>                                                                           |               |          | <b>COLL</b>                                    |                                                                                                   |                               |  |
| Research street for 1971                                                                                        |               |          |                                                |                                                                                                   |                               |  |
| <b>Te-biogravator il automo-</b><br>Sales (Mark Local 1 to                                                      |               |          |                                                |                                                                                                   |                               |  |
| Pedilman<br><b>News: Les Ethiopia</b>                                                                           |               |          |                                                |                                                                                                   |                               |  |
|                                                                                                    |               |          |                                                |                                                                                                   |                               |  |
|                                                                                                    | ٠             |          |                                                |                                                                                                   |                               |  |

Doc, doc Zourit ? - https://doc.zourit.net/

### **b) Depuis le site mail1.zourit.net**

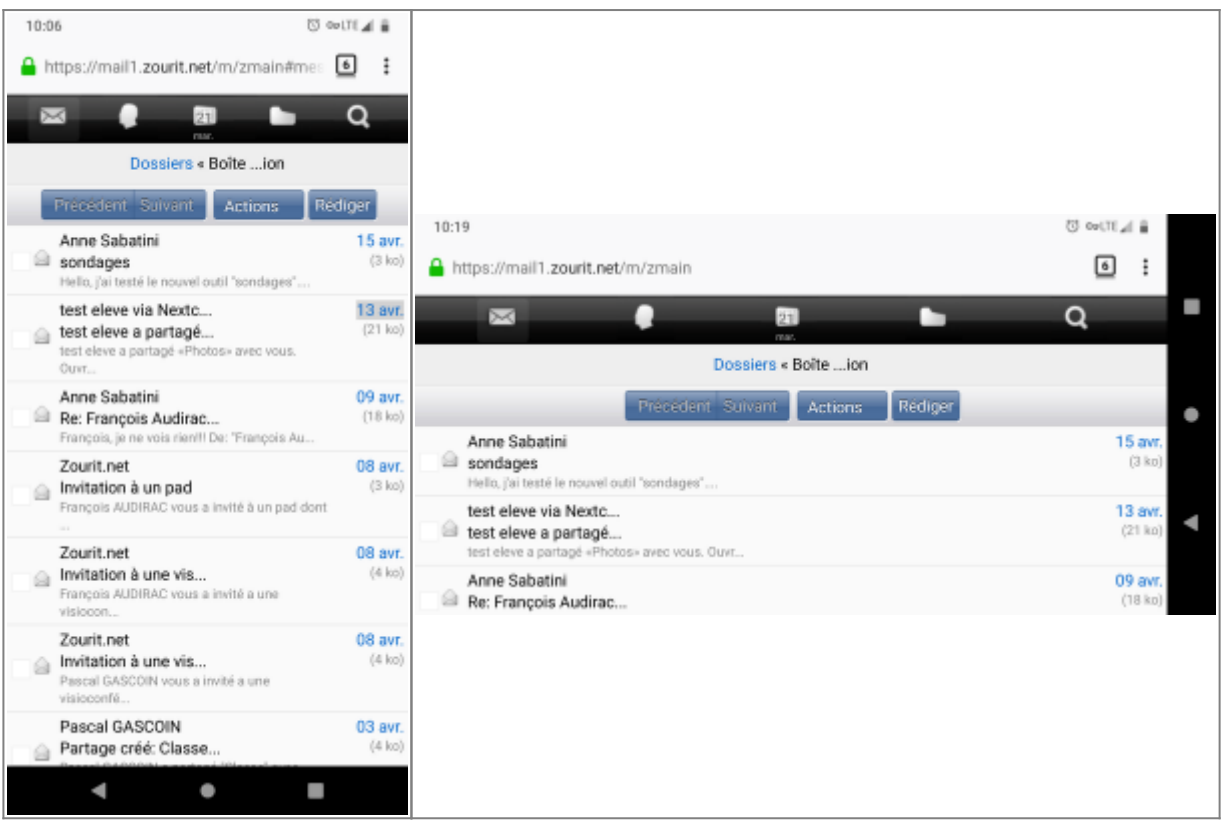

## **2) Lire et recevoir les mails sur une appli**

Nous allons configurer l'application mail de votre téléphone en ajoutant un compte.

- [Recevoir ses mails sur l'application libre K9-mail sur Android](https://doc.zourit.net/doku.php?id=utilisateurs:smartablet:android_k9mail) (recommandé)
- [Recevoir ses mails sur une application existante sur Android](https://doc.zourit.net/doku.php?id=utilisateurs:smartablet:android_applimail)
- [Recevoir ses mails sur iphone](https://doc.zourit.net/doku.php?id=utilisateurs:smartablet:mail_iphone)

## **3) Les visioconférences sur smartphone ou tablette**

Assurez-vous tout d'abord que votre navigateur est bien à jour.

Il vous faut ensuite télécharger l'application "Jitsi Meet" : [Ici pour les Android](https://play.google.com/store/apps/details?id=org.jitsi.meet&hl=fr) et [là pour les Iphones et](https://apps.apple.com/fr/app/jitsi-meet/id1165103905) [Ipads](https://apps.apple.com/fr/app/jitsi-meet/id1165103905).

Désormais, lorsque vous cliquerez sur l'invitation dans un mail ou sur la caméra dans votre "Liste de visoconférences", cliquez sur "Continuer vers l'application"

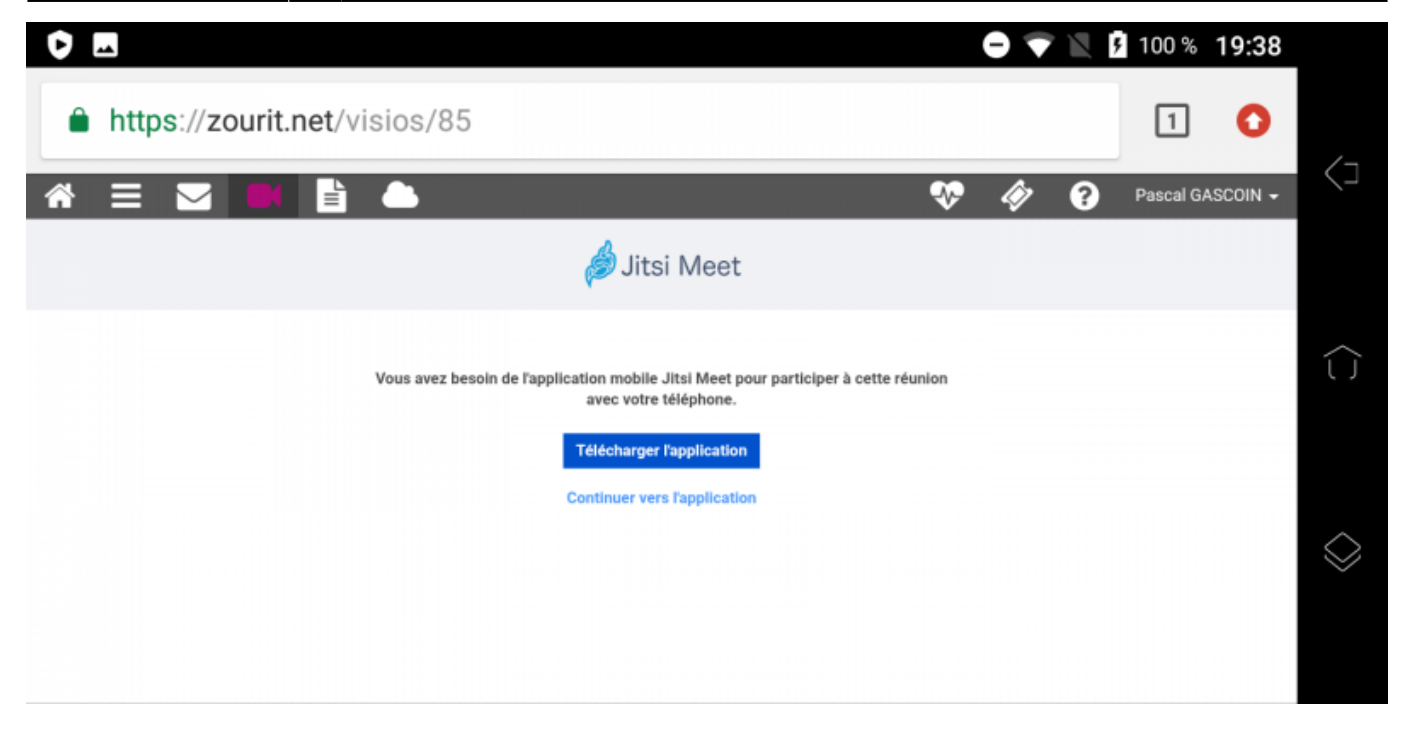

Jitsi Meet s'ouvrira alors. À la première utilisation, autorisez Jitsi Meet à utiliser la caméra et le micro.

#### **Bonnes visios !**

From: <https://doc.zourit.net/>- **Doc, doc Zourit ?** Permanent link: **<https://doc.zourit.net/doku.php?id=utilisateurs:smartablet&rev=1651617090>** Last update: **2022/05/04 00:31**